## Submitting Hospice Notices of Election (NOEs)

**Requirement: Effective October 1, 2014**, hospices must submit a notice of election (NOE) within 5 calendar days **after** the hospice admission date. NOEs submitted after this are considered untimely, and any care provided, from the date of admission to the day before the NOE is received, are not payable by Medicare.

**Timely NOE:** To be considered timely, the NOE must be **submitted to and accepted by** CGS. To be "accepted," the NOE must be free of billing and eligibility errors.

**Important:** NOEs which are returned to the provider (RTPd) do not constitute an "accepted" NOE.

| Step 1: | Verify the patient's eligibility information, including first and |  |  |
|---------|-------------------------------------------------------------------|--|--|
|         | last name, Medicare ID number and date of birth. Refer            |  |  |
|         | to the Checking Beneficiary Eligibility Web page, http://www.cgs  |  |  |
|         | medicare.com/hhh/claims/checking_bene_eligibility.html            |  |  |

Key:

Blue = Required field

Orange =

Step 2: Access FISS. Select the Claims/Attachments option (Option 02). Then select NOE/NOA entry option (Option 49).

> Note: Effective 1/2/2017, NOEs can be submitted via Electronic Data Interchange (EDI). Refer to CMS 837I NOE Companion Guide at <u>https://www.cms.gov/Medicare/Medicare-Fee-for-Service-Payment/</u> <u>Hospice/Downloads/Companion-Guide-Electronic-Notices-Election.pdf</u> for the required elements.

Required data Refer to table below for required FISS fields and data.

**Step 3:** Enter the following information on FISS Page 01:

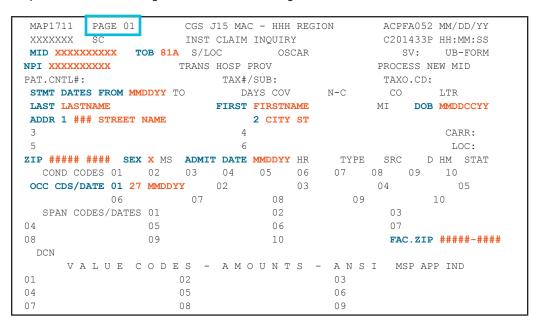

| FISS Field | Data Required                                                         |
|------------|-----------------------------------------------------------------------|
| MID        | Patient's Medicare ID number - verified on patient's eligibility file |
| тов        | 81A (independent hospice) or 82A (hospital-based hospice)             |
| NPI        | Your agency's National Provider Identifier (NPI) number (10-digits)   |

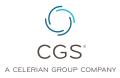

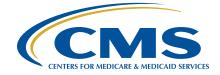

# Submitting Hospice Notices of Election (NOEs)

| FISS Field         | Data Required                                                                                                    |
|--------------------|----------------------------------------------------------------------------------------------------|
| STMT DATES<br>FROM | Effective date of hospice election (MMDDYY)                                                                       |
| LAST               | Patient's last name - verified on patient's eligibility file                                                      |
| FIRST              | Patient's first name - verified on patient's eligibility file                                                     |
| DOB                | Patient's date of birth (MMDDCCYY) - verified on patient's eligibility file                                       |
| ADDR 1             | Patient's address                                                                                                 |
| (ADDR) 2           | Patient's city, state abbreviation                                                                                |
| ZIP                | Patient's 5- or 9-digit zip code                                                                                  |
| SEX                | Patient's gender (F= Female, M=Male)                                                                              |
| ADMIT DATE         | Effective date of hospice election (MMDDYY)<br>Note: Date must match the FROM date.                               |
| OCC CDS/DATE       | <sup>'27'</sup> and effective date of hospice election (MMDDYY)<br>Note: Date must match the FROM and ADMIT date. |
| FAC.ZIP            | Your agency's 5- or 9- digit zip code                                                                             |

#### Key:

Step 4: Enter the following information on FISS Page 03: **Blue** = Required field **Orange** = Required data

Refer to table below for required FISS fields and data.

| MAP1713 PAGE 03           | CGS J15 MAC - HHH REGI | ION ACPFA052 MM/DD/YY |
|---------------------------|------------------------|-----------------------|
| XXXXXXX SC                | INST CLAIM ENTRY       | C201443P HH:MM:SS     |
| MID TOB 81A               | S/LOC PROVIDE          | ER                    |
| NDC CODE                  |                        | OFFSITE ZIPCD:        |
| CD ID PAYER               | OSCAR                  | RI AB EST AMT DUE     |
| AZ                        |                        | Y                     |
| В                         |                        |                       |
| С                         |                        |                       |
| DUE FROM PATIENT          | SERV                   | FAC NPI               |
| MEDICAL RECORD NBR        | COST RPT DA            | AYS NON COST RPT DAYS |
| DIAG CODES 01 ###         | 02 03                  | 04 05                 |
| 06 07                     | 08 09                  | END OF POA IND        |
| ADMITTING DIAGNOSIS       | E CODE                 | HOSPICE TERM ILL IND  |
| IDE                       | GAF                    |                       |
| PROCEDURE CODES AND DATES | 01 02                  |                       |
| 03 04                     | 05                     | 06                    |
| ESRD HOURS ADJUSTMENT     | REASON CODE REJECT     | CODE NONPAY CODE      |
| ATT PHYS NPI #####        | ##### L LASTNAME       | F FIRSTNAME M SC      |
| OPR PHYS NPI              | L                      | F M SC                |
| OTH OPR NPI               | L                      | F M SC                |
| REN PHYS NPI              | L                      | F M SC                |
| REF PHYS NPI #####        | ##### L LASTNAME       | F FIRSTNAME M SC      |

| FISS Field        | Data Required                                                                                                    |
|-------------------|----------------------------------------------------------------------------------------------------|
| CD (A)            | "Z" (auto-filled by FISS when choosing NOE/NOA Entry Option 49)                                                                                                    |
| PAYER             | FISS will automatically enter 'MEDICARE' in this field                                                                                                    |
| RI                | Release of information (I=Informed consent or Y=Provider has signed statement permitting release)                                                                         |
| DIAG CODES        | ICD-10-CM (for services prior to 10/1/2015, use ICD-9-CM) diagnosis codes (primary reason for hospice and all coexisting/additional diagnoses related to terminal illness |
| (ATT PHYS)<br>NPI | Attending physician's National Provider Identifier (NPI) <b>Note:</b> If the patient does not have an attending physician, enter the NPI of the certifying physician.     |
| (ATT PHYS) L      | Attending physician's last name <b>Note</b> : If the patient does not have an attending physician, enter the last name of the certifying physician.                       |

**Page 2** Originated December 18, 2015 | Revised December 12, 2018 © 2018 Copyright, CGS Administrators, LLC.

## Submitting Hospice Notices of Election (NOEs)

| FISS Field                                                                               | Data Required                                                                                                    |
|------------------------------------------------------------------------------------------|----------------------------------------------------------------------------------------------------|
| (ATT PHYS) F                                                                             | Attending physician's first name<br><b>Note:</b> If the patient does not have an attending physician, enter the first name of the<br>certifying physician. |
| (REF PHYS)<br>NPI                                                                        | Referring physician's National Provider Identifier (NPI), if different than the attending physician                                                        |
| (REF PHYS) L                                                                             | Referring physician's last name, if different than the attending physician                                                                                 |
| (REF PHYS) F Referring physician's first name, if different than the attending physician |                                                                                                    |

Step 5: Review all information entered on Page 01 and Page 03 for accuracy and completeness. Important Point: It is imperative that the information in the following fields is accurate in order for the NOE to process.

- MID = Beneficiary's Medicare ID number
- NPI = Provider NPI
- ADMIT DATE = Admission date
- STMT DATES FROM = From date
- OCC CDS/DATE = Occurrence code 27 and date of admission

Step 6: If information is correct, press the 'F9' key to submit your NOE.

Note: If the NOE is accepted, the information entered will disappear and the message 'RECORD SUCCESSFULLY ADDED' will appear. This message only indicates that the NOE was received by FISS, and does not ensure that the NOE can be processed as submitted. Providers should use the steps below to monitor the processing of their NOEs, as frequently as daily.

### To confirm the NOE was received by the FISS system and verify the status of your NOE:

- Step 1: Choose FISS Main Menu Option 01 (Inquiries)
- Step 2: Choose Inquiry Menu Option 12 (Claim Summary)
- Step 3: Enter your hospice's NPI, the patient's Medicare ID number, and TOB (81A or 82A) and press ENTER. NOEs which are received will appear.

#### Step 4: Monitor your NOEs daily in FISS.

If the NOE appears in a status/location (S/LOC) beginning with an "S," it has been accepted.

If the NOE appears in a S/LOC beginning with a "T" (RTP), it requires correction before being considered "accepted."

| MAP1741                                                 | CGS J15 MAC   | - HHH REGION     | ACPFA052 MM/DD/YY     |  |  |
|---------------------------------------------------------|---------------|------------------|-----------------------|--|--|
| XXXXXX SC                                               | CLAIM SUMMARY | INQUIRY          | C201443P HH:MM:SS     |  |  |
| NPI <b>#########</b> ##                                 |               |                  |                       |  |  |
| MID <b>XXXXXXXXXX</b>                                   | PROVIDER      | S/LOC            | TOB <b>81A</b>        |  |  |
| OPERATOR ID XXXXXXX                                     | FROM DATE     | TO DATE          | DDE SORT              |  |  |
| MEDICAL REVIEW SELECT                                   |               |                  |                       |  |  |
| MID P                                                   | ROV/MRN S/LOC | TOB ADM DT       | FRM DT THRU DT REC DT |  |  |
| SEL LAST NAME FIRST                                     | INIT TOT CHG  | PROV REIMB PD DT | CAN DT REAS NPC #DAYS |  |  |
| XXXXXXXXX ######                                        | S B0100       | ) 81A MMDDYY     | MMDDYY MMDDYY MMDDYY  |  |  |
| LASTNAME                                                | F             |                  |                       |  |  |
|                                                         |               |                  |                       |  |  |
| The REC DT reflects the date Medicare received your NOE |               |                  |                       |  |  |

The REC DT reflects the date Medicare received your NOE. Note: This date will update when you correct an NOE that was RTPd.